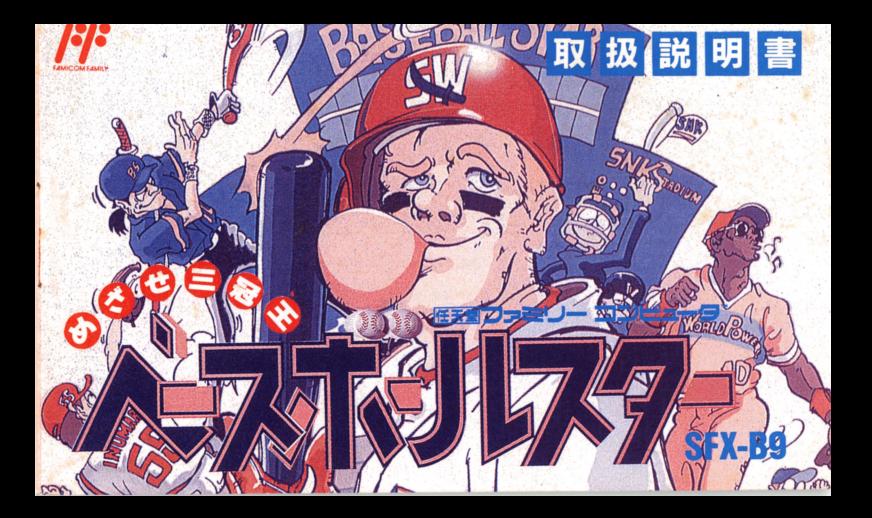

このたびは、SNKのファミリーコンピュータ用ゲーム カセット「ベースボール・スター」CSF X-89)をお買い あげいただきまして、誠にありがとうございます。「ベー - サイト マンディー アクセス アクセス アクセス・サービス しゅうしょう スボール・スター」をいっそう楽しく游んでいただくため スポーツ スター スター・スター スター・スター スター・スター に、ご使用の前に、取扱い方、使用上の注意等、この「取 使用」この注意等、この「取 扱説明書」をよくあ読みいただき、正しい使用法でご愛用 ください。なお、この「取扱説明書」は大切に保管してく ださい。 ださい。

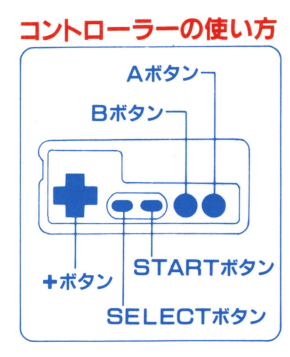

+ボタン

セレクトボタン 試合終了後の結果表示画面を止めて見た いとき使います。 スタートボタン ゲームスタート、試合中でのタイムに使 います。<br>**Aボタン**<br>バッティング、ピッチング、送球、帰塁、 また、各モードでの決定に使います。 **日ボタン** 走塁 けんせい球、また、各モードでの キャンセルに使います。

選手の移動、ボールコントロール、各モードでの選択に使います。

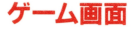

#### 対戦チームのイニシャル、

スコア、、 回数、 カウント

バッターの打順、 守備位置、 名前、 打率、 ホームラン、

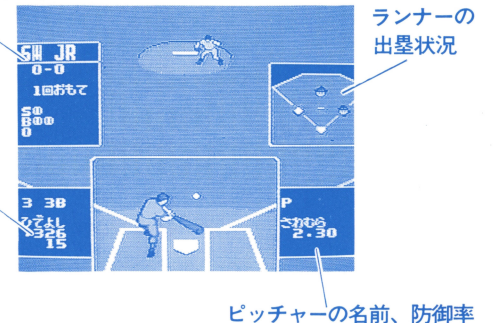

リーグ

「あたらしくくむ」 新しくリーグ戦をくむモードです。

リーグ設定

参加するチーム数と試合数をきめます。チーム数  $2 \sim 6$ 、試合数 1 $\sim$ 25 です。(2チームでリーグを組んだときは、最低3試合となります。また、 試合数は各チームとの回戦数です。) +ボタンで選び、Aボタンで決定し ます。

チームえらび

参加チームを選ぶ時、そのチームをコンピュータにまかせるか、プレイ ヤーが使うかをきめます。まず →ボタン左右でチームを選び、つぎに ボタン上下でコンビュータのときはC、プレイヤーのときはPをカーソ ル上にだし、 Aボタンで決定します (この設定は、リーグ途中での変更  $\mathcal{S}$ 

### 霞定確認

参加チーム名と試合数がでます。これでよいかやりなおすかを決めてく ださい

これで新しいリーグが設定されました。この時点で全選手、チームの試 合での成績が 0 から記録されていきます。この記録は、再び新しいリー グを組むまで残されます

### せいせきをみる

リーグでの勝敗表、成績表、各個人タイトルのベスト10を見るモードです。 りーグ成績表では、勝率の高いチームから順位をつけています。各チー ムの消化試合数に大きなばらつきがあるとゲーム差の出ない場合があり ます。また、ゲーム差は1位チームからの差です。ベスト10では、規定 打席数は、試合数× 3、規定投球回数は、試合数と同じて計算されています

#### リーグをつづける リークをつづける すでに設定してあるリーグを続けるモードです。勝敗表の見方は、まず チームマークを選び、横に見ていきます。勝敗表上部は相手チームのイ ニシャルです。 ー

勝数/敗数 試合を行いたい組み合わせにカーソルを合わせる。Aボタン

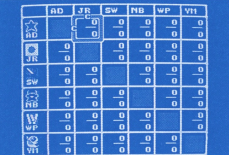

で決定します。設定試合数を終わった組合 で決定します 設定試合数を終わった組合 せでは、試合ができません。自分のチーム せでは、試合ができません 自分のチーム マークから相手を選ぶと後攻、相手のチー マーク・マーク アーク・エージョン アーク・エック アーク・エック しゅうしゅうしゅ ムマークから自分のチームを選ぶと先攻 - ネーム・キー データ・データ データ・データ です。コンピュータチーム同志のリーグ戦 です コンピュータチーム同志のリーグ戦 では、試合を見るモードの他にスピードモ ーマー・マード マード マード マード・マーク アイ・エー・エー・エー・エー・エー・エー

ードがあります。試合結果だけを知りたい時、「試合をみない」にカーソル をあわせAボタンを押してください。このモードは、実際に試合を超高 <u>。 さしょう インタック さんしょう しょうしょう しょうしょう しょうし</u>

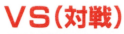

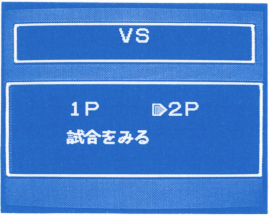

1P (人間VSコンピュータ) 2P (人間VS人間)

鼠合をみる (コンビュータ VSコンビュータ)から 選びAボタンで決定します。つぎにカ ーソルでチームを選んでください

6 コントローラー 1が先攻、コントローラー 2が後攻です v Sモードの場合、試合中に表示される各選手の成績は、能力ポイント から計算された固定の数値です。選手の力を見る目安としてください。 VSモードは、リーグ戦の設定にかかわらずいつでもできます。VSモ ードでの試合は、リーグの記録にはまった〈関係ありません

## トレード

オリジナルチームの問で選手を交換できるモードです )コンビュータチ ームの選手はトレードできません。) ームの選手はトレードです。

まずトレードする 2 チームをきめます。1 Pはコントローラ1、2 Pはコ ントローラ 2を使用し、 Aボタンで決定です つぎにトレードにだす選 手を1P、2Pの順にきめます。それぞれのチームのトレード選手が表 示されるので、これでよいか、やりなおすかを決めてください。この決 定は、コントローラ1のみの操作です。これでトレード成立です。

## トレードの注意

トレードする 2人の選手間にあまり大きな能力差があると、能力の高い 方の選手は、やる気をなくして能力ポイントがさがってしまいますよ トレードのきまり トレード トレード エー・エー

トレードは、投手は投手どうし、野手は野手どうしでのみできます。投 手と野手のトレードはできません。

新人をとる 新人をとる チームのレベルアップをするのに重要なモードです。いろいろな特長を いろいろ こうしゅうしゅ もった選手のなかから、気にいった選手をじっくりさがしてください もちろん入団させるには、契約金が必要で、能力のある選手ほど高くな もちろん入団させるには、契約金が必要;で、能力のある選手ほど高くな っています。 - コンピューター

#### 操作手順 蝿作手順

**まず、 まない エキ こところ こうこうしょう こうしょう いっぱいていすい** 表示がでたら人数オーバーです。1チームに選手は18人までなので、だれ かをくびにしてください また、1チームに投手 5人、野手13人のわくが きまっています この数はオーバーできません つきに、 ボタン こうしょう こうしょう エクトリー エー・エー・エー しゅうしょう こうしょう エー・エー・エー しゅうしょう しゅうしゅうしゅう で各項目に変わります。Aボタンで決定です。

設定した条件にあった選手のリストがでて きます。つぎの選手をみるか、契約するか を決めてください。(5人まで見ることがで きます。持ち金がたりない場合は、契約て きません。)Aボタンで決定です。契約した 時点でボーナスポイントが表示されます。 好きな能力へわりふってください。

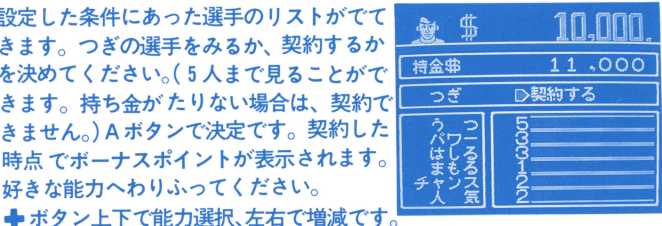

ボーナスポイントを使いきったら、Aボタンを押してください。これで チームのメンバーとなります。(外人、ベテランはボーナスポイントが0 の場合もあります。なまえの変更は「チームをみる」で行ってください。)

#### チームをみる チームをみる

オリジナルチーム、コンビュータチームの選手リストを見るモードです チームを選ぶと選手一覧表がでるので1人を選んでください。その選手 人を選んでください <u>マス リスト はいしょう オリジナル チーム アンドランス こうきょう スタックス こうきょう こうきょう はんしょう はんしょう はんしょう こうきょう はんしょう はんしょう はんしょう はんしょう はんしょう はんしょう はんしょう はんしょう はんしょう はんしょう はんしょう</u> が使えます +ボタン左右でコマンド表示、 A

#### ポイントをあげる  $\cdots$

 $\sim$  . The state  $\sim$  1. The contract of the state  $\sim$  1. The contract of the state  $\sim$  1. The contract of the state  $\sim$ さいこう こうしゃ アップ こうしょう こうしょう こうしょうしょう アース・プロ せるのに必要な金額よりも持金がすくない場合には、このコマンドは表 示されません。)するか、しないかを選び A ボタンで決定します つうし アイ・プレー ボーナスポイントが表示されるので、好きな能力にわりふってください。 ◆ボタン上下で能力選択、左右で増減です。ボーナスポイントを使いき ボーナスポイントを使いさ ったらAボタンを押してください

(ボーナスポイントは1~6の間でランダムに変わります)

#### なまえをかえる なまえをかえる

選手の名前をかえるコマンドです。名前は 選手の名前をかえるコマンドです 名前は 最大 6 文字までです。チームの名前をきめ るのと同じ手順で行って下さい。また、選手 の名前はいつでも何回でも変えるニとがで きます。 きょうしょう こうきょう

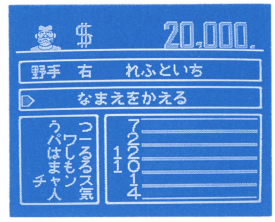

#### 野手の能力をみる 野手の能力をみる

投手のみに使えるコマンドで野手としての能力を見る時に使います の能力もアップさせるニとができ、その場合は野手としての能力が表示 されている時に「ポイントをあげる」コマンドを使ってください。 (各コマンドともBボタンで1つ前の画面にもどります。)

チームをつくる あなたのオリジナルチームをつくるモードです チームの特徴をきめる - - - - - - - - - - - - -まずあなたのつくりたいチームの特長を 8 種類のなかから選びます。 コンピュータがその特長にあったチームをつくりだします。  $\cdots$  = =  $\cdots$  +  $\cdots$  +  $\cdots$  ,  $\cdots$  ,  $\cdots$  ,  $\cdots$  ,  $\cdots$  ,  $\cdots$  ,  $\cdots$  ,  $\cdots$ 攻撃型 投手王国 パッケット エーストーム エンジング アント アントラック アンディング こうしゅう 一つ おおいん 長打力 人気者 -----人気者 として、長打力に重点を提示していたキーの編成 人気のある ある まくり にほんのう 機動力 バランス バー・ディー・エー・エー・エ 足の凍さで勝自する。 すべてに平均的なチーム編成。 足の速さで勝負する 守備力 バラバラ バラバラ 鉄璧の守りをめざすなら。 まったくまとまりのないチーム12

チームのなまえをきめる あらかじめ名前はついていますが自由に変更できます。 チーム名は合計16文字までですが、チームイニシャルを前 8文字と後 B 文字の各頭文字から決定するので、わけて考えてください。 文字の各頭文字から決定するので、わけで考えてください

**◆ボタン左右でカーソルを動かし、Aボタンで決定します。** +ボタン上下で前後 5文字まとめて動きます

Bボタンを押すと、スペース、すすむ、もどる、おわる、の項目がでます。 スペース~文字をなにもいれないとき

すすむ ~カーソルがすすみます ょどる ~カーソルがもどります。 もどる ~カーソルがもどります おわるへ名前を入れ終わったら押します。 おわる ~名前を入れ終わったら押します

13

#### チームマークをえらぶ

チームマークとユニフォームの角は、セットにかっています。好きかも チームマークとユニフォームの色は、セットになっています のを選んでください。Aボタンで決定です。最後に、これでよいか、や りなおすかを決めてください。これで、オリジナルチームのできあがり です。 (各選手の名前は「チームをみる」モードで変更できます。) <u>(そのデートの名前は「キームをみる」</u> くびにする くびにする

1チームは18人までです。新人をとるためだれかをくびにするモードです。 新人をとるためだれかをくびにするモードです 「くび」にすると名前がなくなり、すべての能力が0になりますが、まだ チームにいる状態になっています そして「新人をとるJ モードで新し い選手と契約した時点で完全に消えてしまいます。1度くびにすると、も とにはもどらないので注意してください。

まず、チームを選び、つぎにくびにする選手をきめます。Aボタンで決 定です。 . . . .

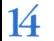

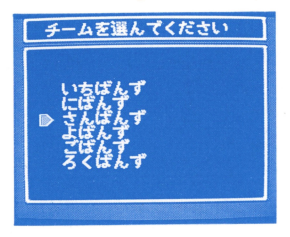

チームをけす - - - - - - - -オリジナルチームは、 6チームまでし かつくれません すでにつくったチー ムを消すモードです。

おわる ベースボールスターをおわるときに使用します。 カーソルをあわせ、 Aボタンで決定したあと、リセットボタンを押した まま、本体のスイッチを切ってください。このゲームはバッテリーバッ クアップを使用しています。ゲームの途中でむやみに電源をきると、セ ーブされている内容が消えてしまう場合があります

先発メンバーの決定

16

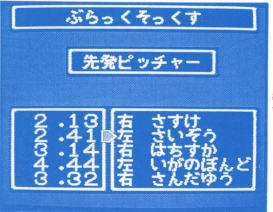

リーグ、 VSとも試合開始前に、先発メン バーの決定を行います。 バー・・・・ マー・・・ マー・・

先発をかえる 5人のピッチャーが表示されます。 先発を決めてください。

せんしゅをかえる 先発メンバーの変更です。カーソルで選手を選び、Aボタンを押すと、 画面下にひかえ選手が表示されます。 → ボタン左右で1人を選び、 Aボ ーーーーー ・ ・ ・ <del>ーーー</del>ーーーーーーーーーーーーー タンを押すといれかわります

## しゅびをかえる

牛発メンバーの守備位置を変更します。

まず、選手を選びAボタンを押すともう1つカーソルが出てきます。そし て別の選手を選びAボタンを押すと自動的に2人の守備位置が入れ代わ …… ります。

### だじゅんをかえる

しゅびをかえると同じ要領で 2 人の打順が入れ代 わります

### 乙のままいく

変更をすべて終了したか、または変更の意志がなければ、Aボタンで決 定してください

2 Pの場合、1P、2 Pの順に操作します。すべての操作が終了すれば、 試合開始です。

(Bボタンはキャンセルで使用できます

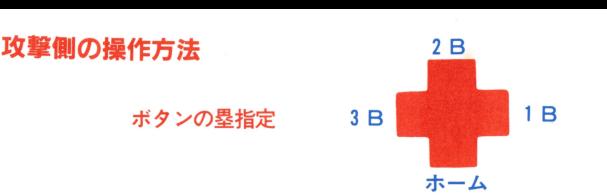

バッティング **→ボタンでバッターの位置が移動、Aボタンでバットをふります。スウ** ィング涂中でA ボタンをはなすとバントになります。ボールを打つ瞬間、 ◆ボタン上でダウンスウィング、下でアッパースウィングになります。 ランナーの走塁 ラ<sup>ン</sup><sup>ナ</sup><sup>ー</sup><sup>の</sup><sup>走</sup><sup>畢</sup> ランナーはバッターが打つと自動的につぎの塁へ走ります。塁につくと 止まるので、さらに進塁させたい時は◆ボタンでつぎの塁を指定しなが ら日ボタンを押します。

## ランナーの帰塁

走っているランナーをもとの塁へもどしたいとき、+ボタンでもどす塁 を指定しながら、Aボタンを押します。つぎの塁をふんでしまうと、帰 畏できません。

# ランナーの1時<sup>停</sup><sup>止</sup>

+ボタンの下を押しながらAボタンを押すと、その場でランナーがスト ップします。再び走らせるには、走塁か帰塁の操作を行ってください。 リードと姿界 リードと盗塁

+ボタンでつぎの塁を指定しながら Bボタンを 1回押すと、1歩リードし、 さらにもう1回押すと、ピッチャーの投球と同時に盗塁します。リード している時、けんせい球を受けたら帰塁の手順で戻らないとOUTにな ります。 りょうしゃ こうしゃ

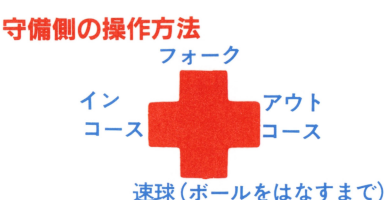

シュ カーブ (ボールを投げてから)  $\cdots$ どちらも右ピッチャー ー

速球(ボールをはなすまで) ピッチャー ピッチャー まず、キボタン左右でポジションを決め、つぎにAボタンを押すと投球 動作にはいります。ボールをはなすまで※ボタンの上を押すと、フォーク、 ボールをはなすまで+ボタンの上を押すと、フォーク、 下を押すと速球、左右でコースの投げわけができます。 ボールを投げてから、+ボタンの左右を押すと、変化球(カーブ、シュ ート) トラック マッチャー スタミナ マッチャー アーティー アーティング・ファイル で変わります

## けんせい球

ランナーが塁にいる時、 Bボタンを押すと、けんせい画面になります ◆ボタンで塁を指定しAボタンを押すと、けんせい球を投げます。塁の 指定がない時は1塁へ投げます

# 守備の方法

### 捕球

+ボタンで選手を動かして、ボールとかさねると自動的に補球します 送球

+ボタンで塁を指定し、 Aボタンを押します この時、+ボタンを同時 に押すと、高速送球になります。塁の指定がなければ1塁へ送球します 墨タッチ

ボールを持った選手を各塁へ走らせます。 ➡ ボタンで塁を指定し、B| タンを押します。また、走行中同じ手順で別の塁へ方向転換もできます。

#### ダイビングキャッチ タイピンクキャッチ

+ボタン左右てて方向を指定し、 AまたはBボタンを押すとボールにとび つきます。(打球が近くを通る時で、内野手に限られます。) つきます (打球が近くを通る時で、内野手に限られます ジャンプキャッチ ジャンブキャッチ

**◆ボタンで上を指定し、AまたはBボタンを押すと、ジャンプします。** 外野フェンスよじのぼりキャッチ

外野手がフェンスについたら、ボタンでよを指定し、 AまたはBボタン を押すと、よじのlまります タイミングよくのほるとホームランボール をキャッチできます。

ピッチャーの守備について

投球動作を終えたピッチャーは、守備にはいるまでのしばらくの間、動  $\mathbf{z}$  , and the state that is the state of the state of the state  $\mathbf{z}$  and  $\mathbf{z}$  and  $\mathbf{z}$  and  $\mathbf{z}$  and  $\mathbf{z}$  and  $\mathbf{z}$  and  $\mathbf{z}$  and  $\mathbf{z}$  and  $\mathbf{z}$  and  $\mathbf{z}$  and  $\mathbf{z}$  and  $\mathbf{z}$  けなくなっています。 . . . . . . . . .

# TIMEについて

バッター安代

試合中、スタートボタンを押すと T IM Eカゆかり、 Aボタンて宝請の 指示画面になります。+ボタンで指示を選びAボタンで決定です。 バッター交代

ひかえ選手が表示されます。
+ボタン左右で選び、Aボタンで決定です。 代走 <sup>代</sup><sup>走</sup>

出塁している選手と、ひきかえ選手が表示されます。まず、ひっこめる 選手を指定しAボタンをおします。つぎに、代走に出す選手を指定し、 Aボタンを押します。

ピッチャー交代 ピッチャ一安代

ひかえ投手が表示されます。 +ボタンで選び、 Aボタンで決定します。

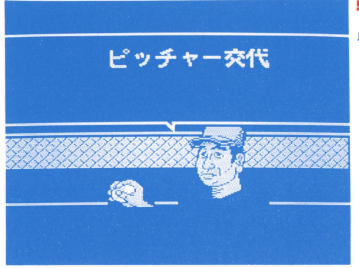

## 守備安代

守備についている選手の表示がで ます。交代させる選手をまず指定 し、つぎにだれと交代させるかを 指定します。ひかえ選手と交代さ せたい時は、カーソルを一番下ま で移動させ+ボタン左右で選んで ください Aボタンて決定です

# どの項目も日ボタンでキャンセルできます。

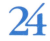

# ベースボールスター実践編 ピッチャーローテーションを考えよう。 リーグ戦の場合、登板したピッチャーが、ある一定の櫛求数以上投げる と、次の試合ではスタミナが8までしか回復しません (スタミナ能力が 9以上のピッチャーにおこります。8以下のピッチャーは、毎試合フルス タミナで出場できます )先発ピッチャーを決める時にスタミナマークが でるので注意してください。

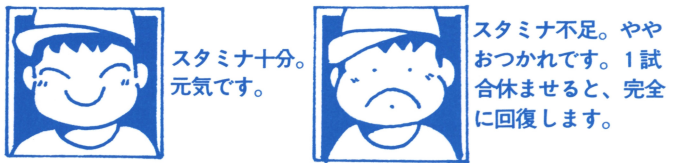

25

選手の能力ポイントについて 選手1人1人に能力ポイントがあり、様々な特長を持っています。オリ ジナルチームの選手は、どの項目のポイントをあげるかによって、色々 ジナルチームの選手は、どの項目のポイントをあげるかによって、色々 な個性を持たせることができます。

野手

のうつ - うつか アール・データ ボール ボール・ボール ポイントカぐり きょうかい 多いほど的確なバッティングをします。 多いほど的確なパッティングをします ●パワー 力です。打球の飛距離を表します。 - カード・カード アール・アール ●はしる 足の速さを表します。 ●まもる 守備力です 守備の動き、肩の強さを表します

●チャンス 塁上にランナーがいる時、たよりになります。 ●人気 観客動員数や、収益金に影響を与えます。 投手 ●スタミナ ---体力です。すべてに影響を与えます。 ●スピード 速球の平均スピードです。 ●カーブ ●シュート ●フォーク 各変化球のまがりぐあいを表します。  $27$ 

# MA X値について

選手の能力ポイントは、0~15までで、全部満タンになると合計90になり ます。しかし、選手全員がそうなれるわけではなく、選手それぞれにM A X値(合計ポイントの上限)が設定されています。つまり、能力の限 界というやつです。したがって、MA X値内でうまくポイントをわりふ って、特長のある選手を育ててください。MAX値は固定です。一生変 わることは、ありません。 わることは、ありません

#### 新人獲得について 新人檀得について

MA X値まで成長した選手は、もうそれ以上のびないわけですから、も っとチームを強くしたければ、より能力のある選手を獲得する必要があ ります。じっくり考えて、いい選手をさがしましょう。もちろん、お金 がいりますけど… がいりますけどー・

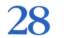

ベースボールスター ルール編 ベースボールスタールールールール スタール しゅうしゅう

.フェア一、ファールの判定 ファールの時は、FOULの文字とファール音がでます。 フェアーの時は、何もでません

●延長戦は18回までできます。18回終了時、同点の場合は引き分けです。 リーグ戦の場合は、引き分けはありません。18回で同点の時は、ノーゲ ーム(無効試合)となり、この試合での成績は記録されません。もう一 度やりなおしてください。

コールドゲームとなる揖含

10点差がついた場合またはどちらかのチームが100点をとった場合、そ の回でゲームは終了、コールドゲームとなります。

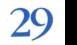

## 収益金がチームにはいる場合

V Sモードの IPで、コンビュータチームまたは、他のオリジナルチ 一ムと対戦し、勝った場合。

②リーグにプレイヤーあつかいで参加し、他のチームに勝った場合。 リーグにプレイヤーあつかいて参加し、他のチームに勝った場合

- ☆オリジナルチームをコンピュータに操作させて他のチームに勝っても <u>オリジナルキー アンディア・コンビュータに使用させてもコンピュータには</u> お金は、入りませんよ。
- ☆プリセットされているコンピュータ 8 チームの選手能力は、固定です。 ポイントアップはできませんし、チームにお金もはいりません。
- ☆ゲームの性質上、実際の野球ルールと異なる場合があります。ご了承  $\ddotsc$  -  $\ddotsc$   $\ddotsc$  and  $\ddotsc$  and  $\ddotsc$  and  $\ddotsc$   $\ddotsc$  . The set of  $\ddotsc$ 下さい。

(VSモード2Pでは、お金ははいりません。)

#### 「オリジナルチームを強くするために」 ■ オリジナル キームを強くするために」 はんしゅう あいしゅう こうしゅう こうしょう こうしょう

オリジナルチームをつくると、資本金がすでにはいっています。そのお 金で、選手のポイントをあげましょう。こつは、サード、センターの「ま 金で、選手のポイントをあげましょう こつは、サード、センターの「ま もる」をまずあげることです。つぎに、 VSモードで「えすえぬけい ば たりあんず」と試合しましょう。とにかく試合に勝って、お金をもうけて <u>。</u> 選手の能力ポイントをあげることです。 自分のチームの実力をみながら、 よゆうができたら、新人やベテランの ょゅうができたら、新人やベテランの 獲得を考えてください。 \*\*\*\*\*\*\*\*\*\*\*\*\*\*\*\*\*\*\*\*\*\*\*\*\*\*\*

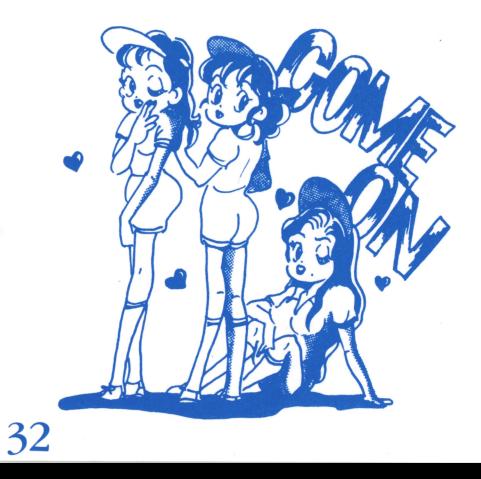

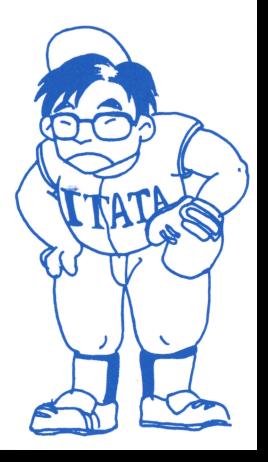

### 使用上の注意

●精密機器ですので、極端な温度条件下での使用や保管、また強いショックは 避けて下さい。また、絶対に分解しないで下さい。●端子部に直接手を触れ たり、水にぬらすなど汚さないようにして下さい。故障の原因となります。 ●ケースが変質・変形する恐れがありますので、シンナー・ベンジン・アルコ ール等の揮発油ではふかないでください。●ご使用後は A C アダプタをコン セントから必ず抜いておいてください。●テレビ画面から、できるだけ離れ てゲームをして下さい。●長時間ゲームをする時は、健康のため約2時間ご とに10~15分の小休止をして下さい。

#### バッテリーバックアップ・カセットの取扱注意

- ●本ゲームカセットにはバッテリーバックアップ機能がついています。ゲーム 途<sup>中</sup><sup>で</sup><sup>セ</sup><sup>ー</sup><sup>ブ</sup><sup>し</sup><sup>た</sup><sup>内</sup><sup>容</sup><sup>を</sup><sup>保</sup><sup>存</sup><sup>し</sup><sup>た</sup><sup>ま</sup><sup>ま</sup><sup>中</sup><sup>断</sup><sup>し</sup><sup>た</sup><sup>い</sup><sup>時</sup><sup>は</sup>、<sup>フ</sup><sup>ァ</sup><sup>ミ</sup><sup>コ</sup><sup>ン</sup><sup>本</sup><sup>体</sup><sup>の</sup><sup>リ</sup> セ<sup>ッ</sup><sup>ト</sup><sup>ボ</sup><sup>タ</sup><sup>ン</sup><sup>を</sup><sup>押</sup><sup>し</sup><sup>な</sup><sup>が</sup><sup>ら</sup><sup>電</sup><sup>源</sup><sup>ス</sup><sup>イ</sup><sup>ッ</sup><sup>チ</sup><sup>を</sup> OF Fに<sup>す</sup><sup>る</sup><sup>と</sup><sup>メ</sup><sup>モ</sup><sup>リ</sup><sup>内</sup><sup>容</sup><sup>が</sup><sup>パ</sup><sup>ッ</sup> クアップされます。なお、下記の点にご注意下さい。
- 1. 本体の電源を入れたままで、カセットを抜き差ししないで下さい。 2. 雷源スイッチをむやみにON・OFF しないで下さい。

### ファミリーコンピュータ·ファミコンは任天堂の商標です。

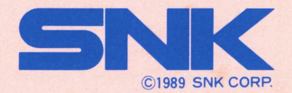

大阪本社 〒564 大阪府吹田市豊津町18-12号 東京支店 〒101 東京都千代田区神田和泉町1-3-4 青木ビル2F TEL.06-338-2570